## 波仕卡:RS-232/RS-485 全面解决方案

## $\pmb{\textit{USB485L}} \; \underline{\textit{\#}}\!\! \bm{\#}$ ,2015 款  $\mid$

USB/RS-232/485/422 转换器

## 一、用途

波仕 2015 新款 USB/串口转换器(型号:USB485L)用于将一个 USB 口转换成为 RS-232、 RS-485(半双工)或者 RS-422 口(全双工)。串口采用专利的工业设计 45°插头接口,接线 端子上带 LED 灯,工业级-40~+80℃工作温度范围。

2015 新款的线长由原来的 1 米增加到了 1.8 米, 驱动由 PL 改为了 FTDI。

## 二、安装及卸载

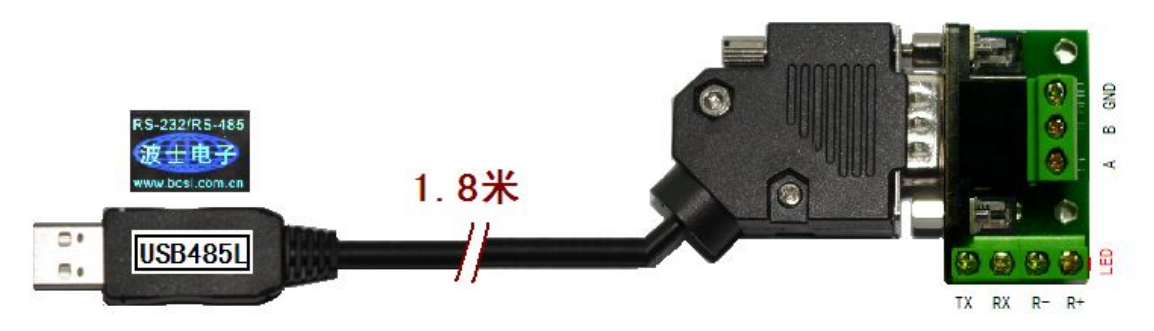

DB-9 针端的引脚分配如下(配有接线端子):

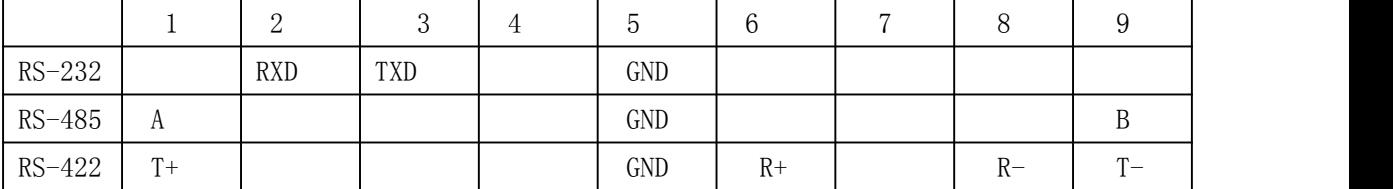

如果取下接线端子,则 DB-9 针的 RS-232 引脚分配完全同计算机的 RS-232 串口。

USB485L 内置 600W 抗雷击浪涌保护器。串口的最高通信速率为 460.8Kbps,最远传 输距离可达 1200 米 (RS-485/422, 9600bps 时)。

USB485L 包含有一根 1.8 米长的 USB 固定连接电缆和驱动软件(一张光盘)。

按照以下步骤安装 USB485L 转换器驱动软件。启动计算机、确信计算机的 USB 口工作 正常。直接运行对应 Windows 各版本的 SETUP 驱动安装软件。或者:

- 1.将 USB485L 的 USB 电缆插到计算机的 USB 口、计算机会自动检测到 USB485L 并 且显示"**Find New Hardware**",按"**Next**"继续。
- 2.将 USB485L 的配套光盘插入计算机的光驱,按"**Search for the best driver for your device**",选中"**Specify a location**"并且选正确路径。
- 3.Windows 将找到 (**FTDIPORT.INF**) 并且显示 **USB to Serial Cable**。 按"**Next**" 继续。
- 4.Windows 又显示"发现新硬件",按"**Next**"继续。
- 5.Windows 安装完毕所有驱动软件后,按"**Finish**"结束。

6.如果要卸载 USB485L 的驱动软件,只需运行配套光盘上的 **FTDIUNIN.EXE** 即可。 用户可以查看"控制面板"的"系统\设备管理器\端口",就会发现自动分配给 USB485L

- 一个新的 COM 口号码。记住这个 COM 口号码。
- 三、性能特点

——特有专利的工业设计 45°接口外形! 一直接外插 USB 口, 无须外接电源! ——配 RS-232/RS-485/RS-422 接线端子! ——自动识别串口号,当作新的 COM 口! ——工业级工作温度范围-40~+80℃! ——驱动软件完全同波仕 USB232GH2 转换器。